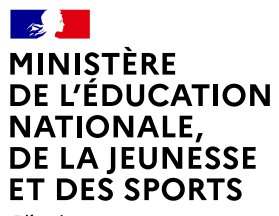

Liberté Égalité *Egano*<br>Fraternité

# **COMMENT DEMANDER UNE FORMATION DANS UN ÉTABLISSEMENT APRÈS LA 3e ?**

#### **DE QUOI AVEZ-VOUS BESOIN POUR VOTRE DÉMARCHE EN LIGNE ?**

**De l'identifiant et du mot de passe**  de votre compte **ÉduConnect**, ou utilisez **FranceConnect**.

**Plus d'informations au verso.**

#### **CONSULTATION DES OFFRES**

**À partir du 4 avril 2022**

- Connectez-vous au portail Scolarité services : **[teleservices.education.gouv.fr](https://teleservices.education.gouv.fr/)** Choisissez le service « Affectation après la 3<sup>e</sup> ».
- Dans le moteur de recherche, saisissez les formations qui vous intéressent pour les découvrir plus en détails.

#### **FORMULATION DES DEMANDES**

#### **Du 9 au 31 mai 2022 inclus**

- **•** Connectez-vous au portail Scolarité services pour saisir vos demandes de formations et d'établissements pour l'année prochaine. **3**
	- **•** Vérifiez l'ordre de vos choix et enregistrez-les.
	- **•** Pensez à effectuer les démarches indiquées pour les formations qui affichent des modalités particulières d'admission (apprentissage, privé sous contrat, etc.).

#### **AFFECTATION ET INSCRIPTION**

**À partir du 1er juillet 2022**

**4**

**1**

**2**

Consultez le résultat de vos demandes et inscrivez votre enfant dans son futur établissement.

**Le collège de votre enfant peut vous renseigner si vous avez des questions. Contactez-le par mail ou par téléphone.**

**Toute l'information sur [education.gouv.fr/affectation3e](https://www.education.gouv.fr/reussir-au-lycee/l-orientation-en-3e-et-l-affectation-en-lycee-9257)**

Si vous vous apercevez que vous avez fait de bonne foi une déclaration erronée, n'oubliez pas de la signaler à l'établissement : vous avez le droit à l'erreur.

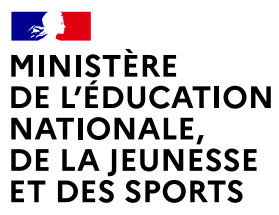

Liberté Égalité Fraternité

# **ÉduConnect**

**Activez votre compte ÉduConnect ou utilisez FranceConnect pour profiter du portail Scolarité Services.**

## **À QUOI SERT ÉDUCONNECT ?**

ÉduConnect est **le compte** qui permet d'accéder aux services numériques des écoles et des établissements **pour suivre la scolarité de vos enfants.**

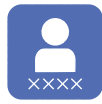

**Utilisez ce compte :** — 1 identifiant / 1 mot de passe pour tous vos enfants. — tout au long de leur scolarité (de l'école au lycée).

**Accédez par exemple :**

— aux **démarches en ligne** comme l'inscription au collège ou au lycée. — au **livret scolaire** de vos enfants. — à **l'espace numérique de travail** (ENT).

## **COMMENT ÇA MARCHE ?**

Connectez-vous avec votre compte **ÉduConnect** ou avec **FranceConnect**  sur **[teleservices.education.gouv.fr](https://teleservices.education.gouv.fr/)**

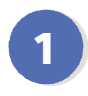

**<sup>1</sup> <sup>2</sup>** Pour activer **votre compte**, vous avez besoin du **numéro de téléphone** portable donné lors de l'inscription de vos enfants.

Une fois que **votre compte est activé**, vous accédez aux **services et démarches en ligne** associés à chacun de vos enfants.

#### **DES QUESTIONS ?**

Si vous avez des questions sur votre connexion ou une démarche en ligne, **la plateforme d'assistance nationale** est à votre disposition.

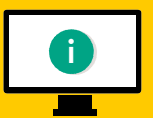

En ligne à l'adresse : **<assistanceteleservices.education.gouv.fr>**

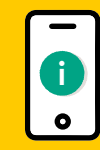

Par téléphone au **0809 54 06 06 du lundi au vendredi de 8h à 20h** et **le samedi de 8h à 12h** (heure de Paris) (prix d'un appel local)